# **PCR-T265/T275 Quick start guide**

### **IMPORTANT: FOR PROGRAMMING ASSISTANCE PLEASE CALL TOLL FREE**

### **1-800-638-9228**

**1 Initialize Your Cash Register**

1. Un-pack your cash register, insert the PGM key and turn to the "OFF" position.

2. Install the 58mm thermal paper roll as illustrated and close printer cover.

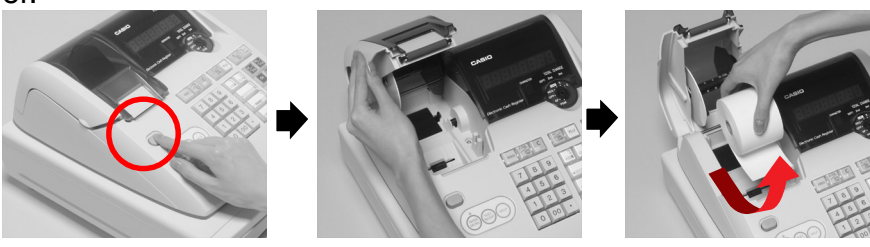

3. Plug the power cord of the ECR into an AC outlet.

Set the key switch to "REG" mode.

## **2 Load the memory protection batteries**

- 1. Open the platen arm.
- 2. Open the battery compartment cover.
- 3. Load 3 new SUM-3 ("AA") type batteries into the compartment. Be sure that the plus  $(+)$  and minus  $(-)$  ends of each battery are facing in the directions indicated by the illustrations inside the battery compartment.
- 4. Slide the memory protection battery compartment cover back into place.
- 5. Replace the printer paper and printer cover.

 $L$  Hour  $\perp$   $L$  Minute  $\perp$   $\sqrt{AC}$ (to end the time setting)

> $\blacksquare$ **SUB**<br>TOTAL P appears in mode display

**Replace memory protection batteries at least once every year.**

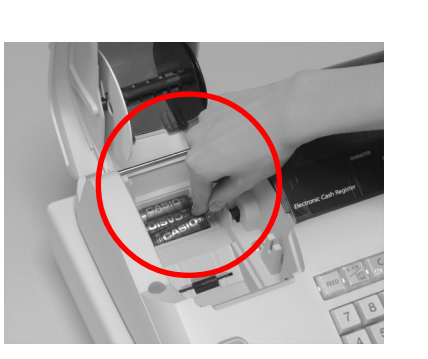

• Enter 6 digits/ • Enter last 2 digits for year set (2004  $\rightarrow$  04) (to end the date setting)

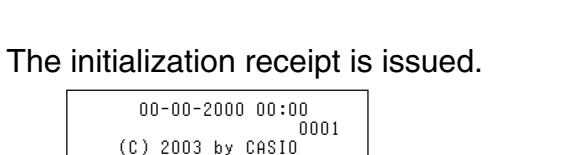

User's manual page-9

User's manual page-9

User's manual

page-11

User's manual page-12,17

## **3 Setting the Time and Date**

Turn the key switch to "PGM" position.

## **Setting the time.**

## **Setting the date.**

 $[4]0]3]1]9]$ **1 0 3 1 9 X 3 4 4 5 6 7 8 4 7 4 7 4 5 6 7 8 4 7 7 4 6 7 8 7 7 8 4 6 7 7 8 4 6 7 8 4 7 7 8 4 7 7 8 4 7 7 8 4 7 7 8 4 7 7 8 4 7 7 8 4 7 7 8 4 7 7 8 4 7 8 4 7 8 4 7 8 4 7 8 4 7 8 4 7 8 4 7 8 4 7 8 4 7 8 4 7 8 4 7 8 4 7 8 4 7** 

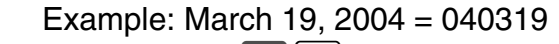

## **4 Setting Tax rates and status**

### **Tax rates**

Example: 1:18PM = 1318  $\blacksquare$  $\begin{array}{c} SUB \\ \hline \texttt{TOTAL} \end{array}$ ZCZ<  $\frac{\frac{1}{100}}{\frac{1}{100}}$ P appears in mode display • Enter 4 digits/ • 24 hour format

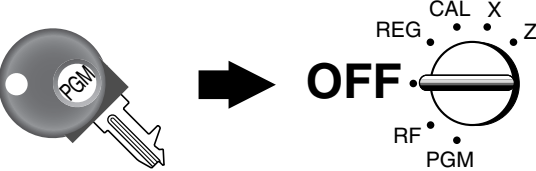

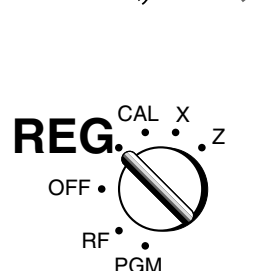

 COMPUTER CO.,LTD. All rights reserved. V.3965 INI.••••••••••••••••1 00

- A) If you are in an area that uses a tax table for tax calculation, Press the  $\sqrt{{\sf m} {\sf m}}$  key and select 02 for tax table programming and follow the instruction.
	- 1. Issue "Help directory report".

REG

OFF

CAL X

RF **PGM** Z

is pre-programmed below.  $\infty$ : non tax -2): taxable 1 ian this setting for the Department and PLUs, please refer user's manual page-17.

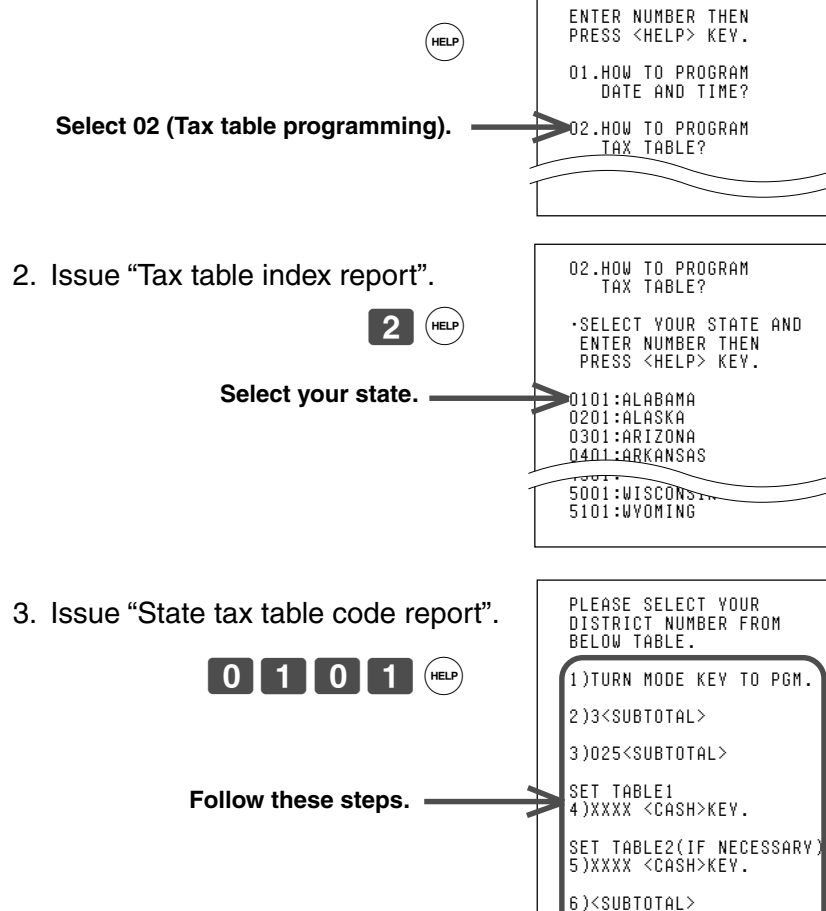

XXXX IS DISTRICT NUMBER

ALABAMA

0101: 4% State 0102: 4.5% State & Local 0103: 5% State & Local

 $0111: 9%$  State  $\overline{x}$  Local

- 
- 
- tax table 2)
- 
- 
- 

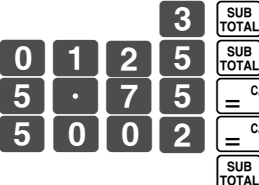

## **Tax status**

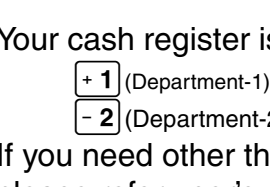

B) Programming Tax via "Flat Tax" procedure (No break point) 1. Turn the PGM key to the PGM position. 2. Enter the number 3, followed by the  $\frac{\text{SUB}}{\text{total}}$  key. 3. Enter 0125 (for tax table 1) followed by the  $\frac{100 \text{dB}}{100 \text{A}}$  key. (Enter 0225 for 4. Enter your tax rate, followed by the  $\left[\equiv \frac{c_A \wedge \text{Aut}}{c_B\log 2}\right]$  key. Example: For 6% enter the number 6. For 5.75%, enter 5.75 5. Enter 5002, followed by the  $\left[\frac{c\text{A/AMT}}{c}\right]$  key. 6. Press the  $\frac{\text{\tiny Sub}}{\text{\tiny{total}}}$  key to end tax programming. Example: Set Colorado state tax 5.25%  $\frac{= \frac{CA/AMT}{TEND}}{= \frac{CA/AMT}{TEND}}$ CAL X REG **OFF** RF **PG** Z P appears in mode display Program code number for tax table 1 5.75% tax rate 50 for round off and 02 for Add-on (to end the setting) COLORADO 5.75% 5.75 5002

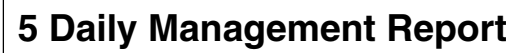

For more detailed report information, refer user's manual.

For more specific programming options and operating procedures, that will maximize the benefits of your new cash register, please refer to you user's manual or call 800/638-9228 for further assistance. Thank you for your Casio purchase.

**Read report;** Turn the key switch to the X position and  $\mathsf{press}\ [\mathsf{=}^\mathsf{CA/AMT}_\mathsf{FND}]$ key. **Reset report;** h to the Z position and press  $\left[ \begin{array}{cc} \frac{CA/AMT}{TEND} & \text{key.} \end{array} \right]$ CAL REG OFF RF PGM **X** Z  $CA/AMT$  $=$   $\frac{CA/AMT}{TEND}$ CAL REG OFF RF PGM X **Z**

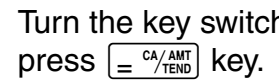

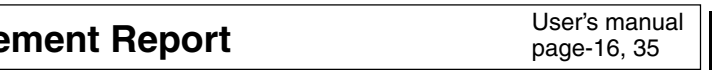

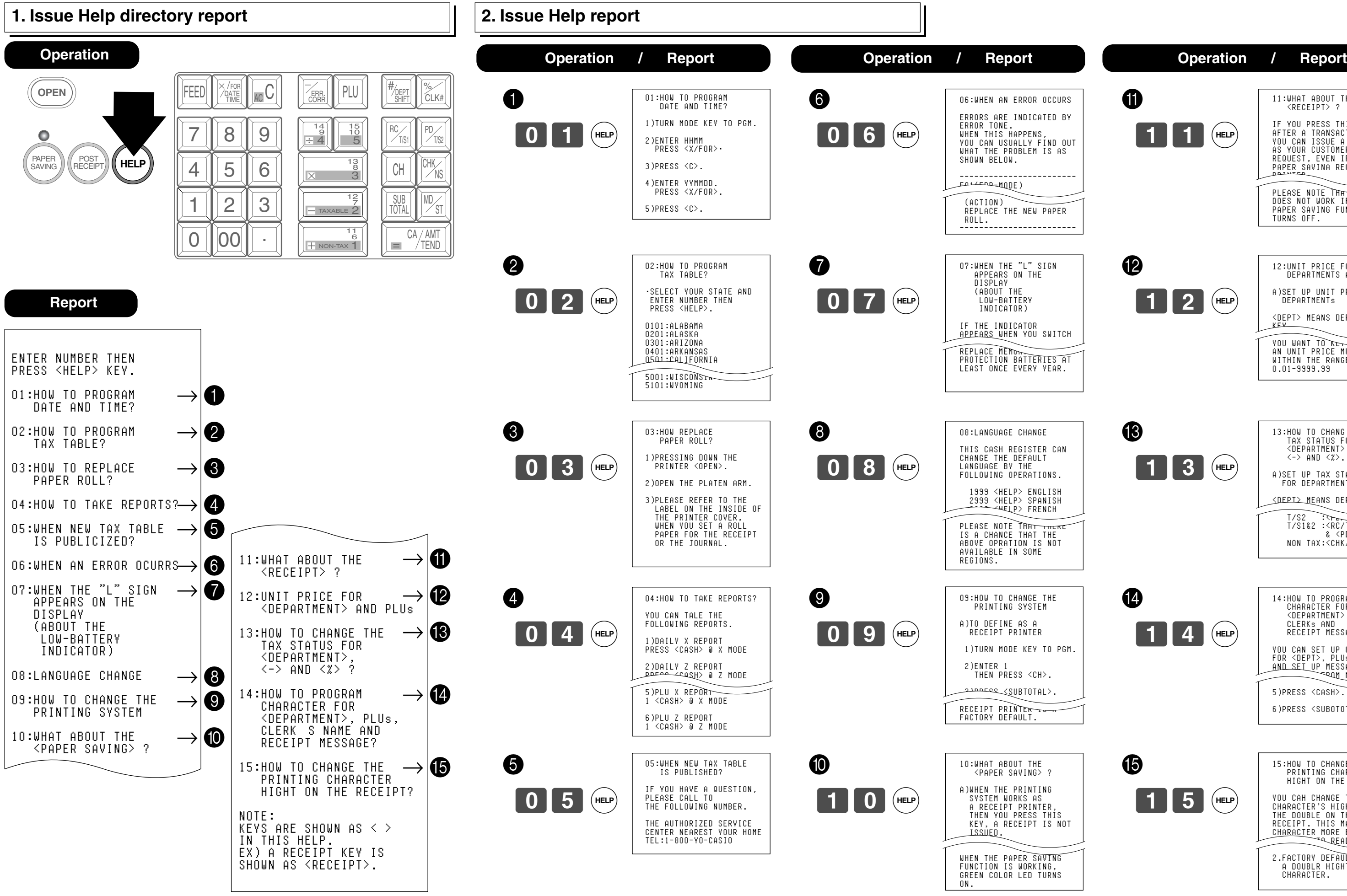

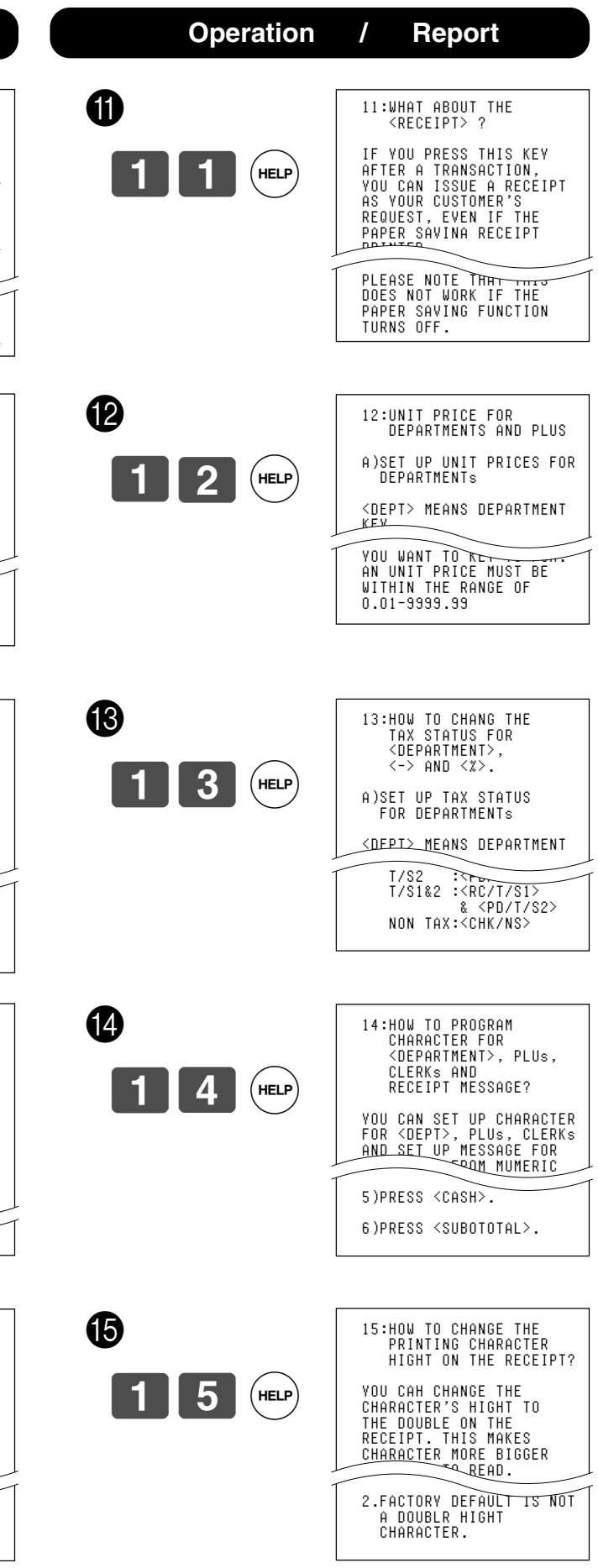

# **How to use Help report**

Free Manuals Download Website [http://myh66.com](http://myh66.com/) [http://usermanuals.us](http://usermanuals.us/) [http://www.somanuals.com](http://www.somanuals.com/) [http://www.4manuals.cc](http://www.4manuals.cc/) [http://www.manual-lib.com](http://www.manual-lib.com/) [http://www.404manual.com](http://www.404manual.com/) [http://www.luxmanual.com](http://www.luxmanual.com/) [http://aubethermostatmanual.com](http://aubethermostatmanual.com/) Golf course search by state [http://golfingnear.com](http://www.golfingnear.com/)

Email search by domain

[http://emailbydomain.com](http://emailbydomain.com/) Auto manuals search

[http://auto.somanuals.com](http://auto.somanuals.com/) TV manuals search

[http://tv.somanuals.com](http://tv.somanuals.com/)